Государственное бюджетное профессиональное образовательное учреждение Свердловской области «Богдановичский политехникум»

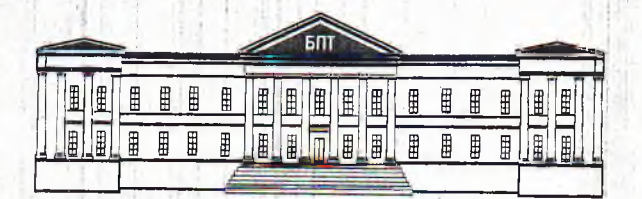

## **ОЦЕНОЧНЫЕ СРЕДСТВА** на промежуточную аттестацию ПО УЧЕБНОЙ ДИСЦИПЛИНЕ ЕН.02 ИНФОРМАЦИОННЫЕ ТЕХНОЛОГИИ В ПРОФЕССИОНАЛЬНОЙ ДЕЯТЕЛЬНОСТИ

Для специальности 38.02.01 Экономика и бухгалтерский учет (по отраслям) Форма обучения - очная Срок обучения 2 года 10 месяцев Уровень подготовки: базовый

## УТВЕРЖДАЮ

Заместитель директора по УВР ГБПОУ СО «Богдановичский политехникум» /Киселе  $2018$  г.

Оценочные средства промежуточной аттестации за первый семестр по дисциплине<br>EH.02 ИНФОРМАЦИОННЫЕ ТЕХНОЛОГИИ В ПРОФЕССИОНАЛЬНОЙ ЕН.02 ИНФОРМАЦИОННЫЕ ТЕХНОЛОГИИ В ДЕЯТЕЛЬНОСТИ составлены в соответствии с требованиями ФГОС к результатам освоения основной профессиональной образовательной программы СПО 38.02.01 Экономика и бухгалтерский учет (по отраслям).

Составитель:

Обухова Надежда Анатольевна, преподаватель высшей квалификационной категории ГБПОУ СО «Богдановичский политехникум», г. Богданович.

Рассмотрено профильной цикловой комиссией Протокол № / от « 30 » авидета 2018 г.

roponuny U.A. Председателе

## СОДЕРЖАНИЕ

### ПАСПОРТ ОЦЕНОЧНОГО СРЕДСТВА<br>РУКОВОДСТВО ПО ОЦЕНКЕ ДЛЯ ПРЕПОДАВАТЕЛЯ<br>РУКОВОДСТВО ПО ПРОМЕЖУТОЧНОЙ АТТ РУКОВОДСТВО АТТЕСТАЦИИ ДЛЯ ОБУЧАЮЩИХСЯ ПРИЛОЖЕНИЕ А. Тестовые задания. Эталоны ответов. ПРИЛОЖЕНИЕ Б. Оценочные ведомости.

**May 11** 

 $\overline{4}$  $\overline{6}$ 

 $\overline{8}$ 

 $11$ 

18

3

### ПАСПОРТ ОЦЕНОЧНОГО СРЕДСТВА

Форма промежуточной аттестации: дифференцированный зачет. 1.

Цели аттестации: оценить результаты освоения дисциплины за семестр.  $2.$ 

#### Результаты освоения дисциплины, подлежащие проверке  $3.$

В результате освоения дисциплины обучающийся должен:

уметь:

- У1. использовать информационные ресурсы для поиска и хранения информации;
- У2. обрабатывать текстовую и табличную информацию;
- УЗ. использовать деловую графику и мультимедиа-информацию;
- У4. создавать презентации;
- У5. применять антивирусные средства защиты информации;
- Уб. читать (интерпретировать) интерфейс специализированного программного обеспечения, находить контекстную помощь, работать с документацией;
- У7. применять специализированное программное обеспечение для сбора, хранения и обработки бухгалтерской информации в соответствии с изучаемыми профессиональными модулями;

У8. пользоваться автоматизированными системами делопроизводства;

У9. применять методы и средства защиты бухгалтерской информации.

### знать:

- 31. основные методы и средства обработки, хранения, передачи и накопления информации;
- 32. назначение, основные характеристики организационной состав,  $\mathbf H$ компьютерной техники;
- 33. основные компоненты компьютерных сетей, принципы пакетной передачи данных, организацию межсетевого взаимодействия;
- 34. назначение  $\mathbf{M}$ принципы использования системного прикладного И программного обеспечения;
- 35. технологию поиска информации в информационно-телекоммуникационной сети «Интернет»;
- 36. принципы защиты информации от несанкционированного доступа;
- технологий аспекты использования информационных 37. правовые  $\mathbf{M}$ программного обеспечения;
- 38. основные понятия автоматизированной обработки информации;
- 39. направление автоматизации бухгалтерской деятельности;
- эксплуатации бухгалтерских 310. назначение, принципы организации и информационных систем;

311. основные угрозы и методы обеспечения информационной безопасности.

Владеть компетенциями, включающими в себя способность:

ОК 02. Осуществлять поиск, анализ и интерпретацию информации, необходимой для выполнения задач профессиональной деятельности;

ОК 04. Работать в коллективе и команде, эффективно взаимодействовать с коллегами, руководством, клиентами;

OK 05. Осуществлять устную и письменную коммуникацию на государственном языке Российской Федерации с учетом особенностей социального и культурного контекста; ;

ОК 09. Использовать информационные технологии в профессиональной деятельности;

ПК 1.1. Обрабатывать первичные бухгалтерские документы;

ПК 1.3. Проводить учет денежных средств, оформлять денежные и кассовые документы;

ПК 1.4. Формировать бухгалтерские проводки по учету активов организации на основе рабочего плана счетов бухгалтерского учета.

ПК 2.1. Формировать бухгалтерские проводки по учету источников активов организации на Основе рабочего плана счетов бухгалтерского учета;

ПК 2.3. Проводить подготовку к инвентаризации и проверку действительного соответствия фактических данных инвентаризации данным учета;

ПК 2.4. Отражать в бухгалтерских проводках зачет и списание недостачи ценностей (регулировать инвентаризационные разницы) по результатам инвентаризации;

ПК 2.6. Осуществлять сбор информации о деятельности объекта внутреннего контроля по выполнению требований правовой и нормативной базы и внутренних регламентов;:

ПК 2.7. Выполнять контрольные процедуры и их документирование, готовить и оформлять завершающие материалы по результатам внутреннего контроля.

ПК 3.2. Оформлять платежные документы для перечисления налогов и сборов в бюджет, контролировать их прохождение по расчетно-кассовым банковским операциям;

ПК 3.4. Оформлять платежные документы на перечисление страховых взносов во внебюджетные фонды и налоговые органы, контролировать их прохождение по расчетно-кассовым банковским операциям.

ПК 4.1. Отражать нарастающим итогом на счетах бухгалтерского учета имущественное и финансовое положение организации, определять, результаты хозяйственной деятельности за отчетный период;

ПК 4.4. Проводить контроль и анализ информации об активах и финансовом положении организации, ее платежеспособности и доходности;

**4. Форма проведения дифференцированного зачета:** автоматизированная. |

**5. Методика оценивания:** *Сопоставление с эталоном ответов.*

**6. Требования к процедуре аттестации**

Помещение: кабинет с посадочными местами по количеству обучающихся Оборудование; компьютеры, сеть, программное обеспечение «Nettest» Норма времейи: 90 минут.

### **7. Требования к кадровому обеспечению аттестации**

Оценщики (эксперты): *преподаватель дисциплины Информатика и Информационные технологии*

Ассистент: *преподаватель дисциплины Информатика*

**8. Оценочные материалы:** *тестовые материалы*

### РУКОВОДСТВО ПО ОЦЕНКЕ ДЛЯ ПРЕПОДАВАТЕЛЯ

Оценка результатов освоения дисциплины проводится в ходе демонстрации обучающимся знаний, умений, компетенций в процессе выполнения Тестирования. Для прохождения промежуточной аттестации обучающийся должен:

1. выполнить тестовое задание;

### Структурная матрица контрольно-измерительных материалов

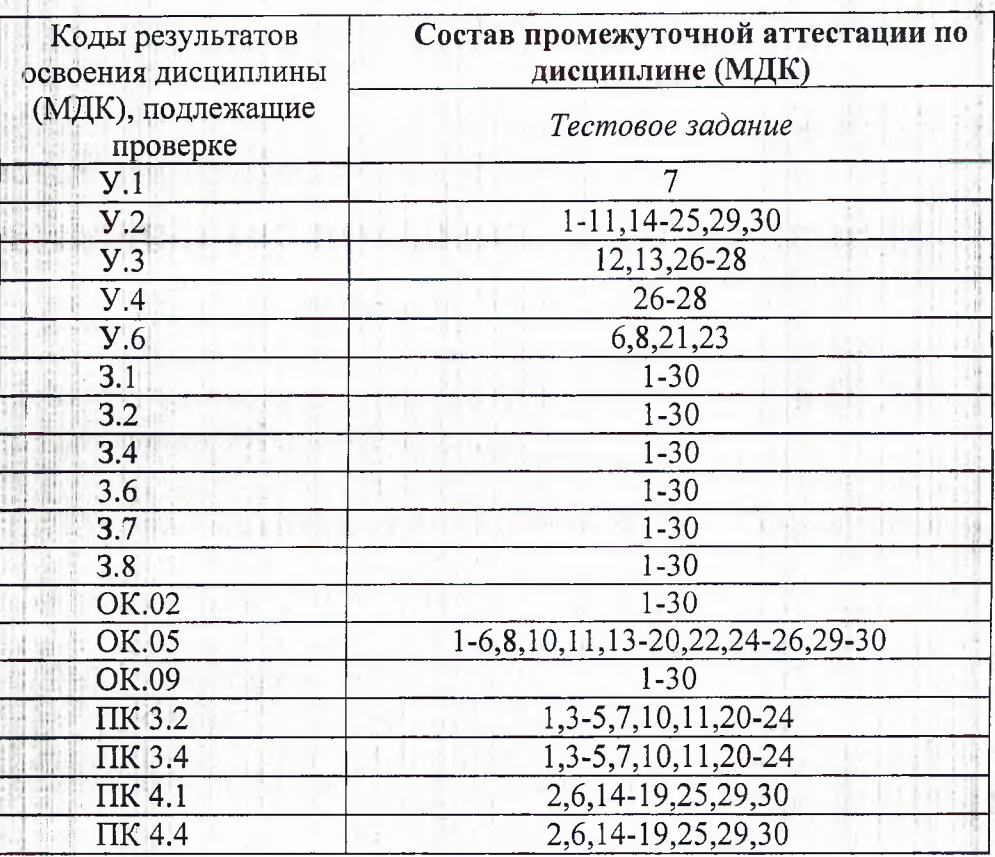

Оценивание осуществляется сопоставлением с эталоном ответов.

Преподаватель контролирует действия обучающегося и оценивает правильность (безопасность, полноту и т.д.) выполнения задания с помощью компьютерной программы. Программой проводится сравнение данных ответов с эталоном и оценивание каждого ответа по оценочной шкале с последующим переводом результата в балльную систему.

### Опенивание тестового задания

Тест состоит из 30 тестовых заданий:

- 21 заданий с выбором одного ответа из предложенных;
- 5 заданий с выбором нескольких ответов из предложенных;
- 2 задания на установление соответствия;
- 2 задания на вычисление и ввод числового ответа(открытой формы);
	- Время тестирования 45 минут.

Тестирование проводится в программе NETTEST в компьютерном классе.

Критерии оценки: за каждый верный ответ на вопрос тестового задания ставится 1-3 балла. За неверный ответ ставится 0 баллов.

Итоговые оценки выставляются целыми числами в соответствии с правилами математического округления.

оценки учебных достижений обучающихся Итоговые результаты  $\overline{10}$ дисциплине учебного плана ОПОП СПО (положительные итоговые оценки) фиксируются в приложениях к диплому о среднем профессиональном образовании.

#### ПРОМЕЖУТОЧНОЙ АТТЕСТАЦИИ **РУКОВОДСТВО** ЛЛЯ HO. ОБУЧАЮШИХСЯ

#### Уважаемые студенты!

Формой промежуточной аттестации по дисциплине «Информатика» в первом семестре является дифференцированный зачет. Условием допуска к промежуточной аттестации является успешное (оценки 3, 4, 5) выполнение всех контрольных точек текущего контроля. Итоговая оценка по дисциплине за семестр определяется как среднее арифметическое всех оценок текущей аттестации и оценки за зачет. Итоговые оценки выставляются целыми числами в соответствии с правилами математического округления.

Состав промежуточной аттестации

В рамках дифференцированного зачета Вам необходимо: 1. выполнить тестовое задание:

Результаты освоения дисциплины, подлежащие проверке на зачете Обучающийся должен:

В результате освоения дисциплины обучающийся должен: уметь:

- использовать информационные ресурсы для поиска и хранения информации;
- обрабатывать текстовую и табличную информацию;
- использовать деловую графику и мультимедиа-информацию;
	- создавать презентации;
	- применять антивирусные средства защиты информации;

читать (интерпретировать) интерфейс специализированного программного обеспечения, находить контекстную помощь, работать с документацией;

применять специализированное программное обеспечение для сбора, хранения обработки бухгалтерской информации изучаемыми  $\overline{B}$ соответствии  $\mathbf{c}$  $\overline{\mathbf{M}}$ профессиональными модулями;

пользоваться автоматизированными системами делопроизводства;

применять методы и средства защиты бухгалтерской информации.

знать:

основные методы и средства обработки, хранения, передачи и накопления информации;

назначение, состав. основные характеристики организационной  $\mathbf{M}$ компьютерной техники;

основные компоненты компьютерных сетей, принципы пакетной передачи данных, организацию межсетевого взаимодействия;

назначение и принципы использования системного И прикладного программного обеспечения;

технологию поиска информации в информационно-телекоммуникационной сети «Интернет»;

принципы защиты информации от несанкционированного доступа;

технологий информационных использования правовые аспекты  $\overline{\mathbf{M}}$ программного обеспечения;

основные понятия автоматизированной обработки информации;

направление автоматизации бухгалтерской деятельности;

эксплуатации бухгалтерских назначение. принципы организации  $\overline{M}$ информационных систем;

основные угрозы и методы обеспечения информационной безопасности.

Владеть компетенциями, включающими в себя способность:

ОК 02. Осуществлять поиск, анализ и интерпретацию информации, необходимой для выполнения задач профессиональной деятельности;

ОК 04. Работать в коллективе и команде, эффективно взаимодействовать с коллегами, руководством, клиентами;

ОК 05. Осуществлять устную и письменную коммуникацию на государственном языке Российской Федерации с учетом особенностей социального и культурного контекста:

ОК 09. Использовать информационные технологии в профессиональной деятельности:

ПК 1.1. Обрабатывать первичные бухгалтерские документы;

ПК 1.3. Проводить учет денежных средств, оформлять денежные и кассовые документы;

ПК 1.4. Формировать бухгалтерские проводки по учету активов организации на основе рабочего плана счетов бухгалтерского учета.

ПК 2.1. Формировать бухгалтерские проводки по учету источников активов организации на основе рабочего плана счетов бухгалтерского учета;

ПК 2.3. Проводить подготовку к инвентаризации и проверку действительного соответствия фактических данных инвентаризации данным учета;

ГІК 2.4. Отражать в бухгалтерских проводках зачет и списание недостачи ценностей (регулировать инвентаризационные разницы) по результатам инвентаризации;

ПК 2.6. Осуществлять сбор информации о деятельности объекта внутреннего контроля по выполнению требований правовой и нормативной базы и внутренних регламентов;

ПК 2.7. Выполнять контрольные процедуры и их документирование, готовить и оформлять завершающие материалы по результатам внутреннего контроля.

ПК 3.2. Оформлять платежные документы для перечисления налогов и сборов в бюджет, контролировать их прохождение по расчетно-кассовым банковским операциям;

ГІК 3.4. Оформлять платежные документы на перечисление страховых взносов во внебюджетные фонды и налоговые органы, контролировать их прохождение по расчетно-кассовым банковским операциям.

Отражать нарастающим итогом на счетах бухгалтерского учета ΠК имущественное и финансовое положение организации, определять результаты хозяйственной деятельности за отчетный период;

ПК 4.4. Проводить контроль и анализ информации об активах и финансовом положении организации, ее платежеспособности и доходности;

### Контрольно-оценочные средства

Тестовое задание содержит 30 вопросов. Время тестирования  $1.$ минут. Перечень разделов/тем, включенных в тестирование:

Текстовый процессор;

Табличный процессор;

Программа создания презентаций PowerPoint;

Критерии оценки: за каждый верный ответ на вопрос тестового задания ставится 1-3 балла. За неверный ответ ставится 0 баллов.

#### Оценка результатов дифференцированного зачета производится соответствии с универсальной шкалой:

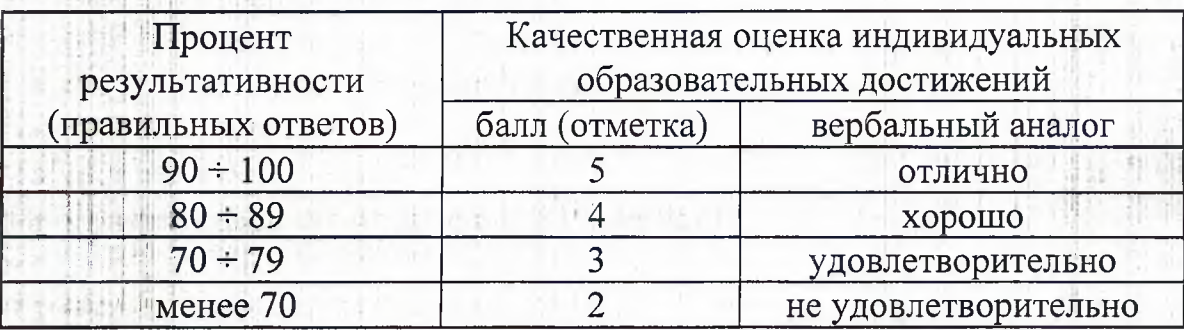

Во время процедуры зачета используются следующие средства: Оборудование: компьютеры с установленным программным обеспечением, программа «Nettest» an electric man

#### Список рекомендуемых источников для подготовки к зачету

Михеева Е.В. Информатика: учебник для студентов сред. проф. образования. / Е.В.  $1.$ Михеева, О.И. Титова. - 10-е изд. Стер. - М.: Издательский центр «Академия», 2014.-352с.

2. Михеева Е.В. Информационные технологии в профессиональной деятельности: учебник для студентов сред. проф. образования Изд. 13-е. стереотипное./ Е.В. Михеева. - М.: Академия, 2015.

 $3.$ Михеева Е.В. Практикум по информационным технологиям в профессиональной деятельности: учеб. пособие для студентов сред. проф. образования. / Е.В. Михеева. - 15-е изд., стер. - М.: Издательский центр «Академия», 2015.-256 с.

Михеева Е.В. Практикум по информатике: учеб. пособие для студентов сред. проф. образования. Изд. 13-е. стереотипное./ Е.В. Михеева, О.И. Титова. - М.: Издательский центр «Академия», 2015.

5. Бурняшов Б.А. Информационные технологии в профессиональной деятельности [Электронный ресурс] : практикум для студентов-бакалавров, обучающихся по направлению подготовки «Экономика» / Б.А. Бурняшов. — Электрон. текстовые данные. — Краснодар, Саратов: Южный институт менеджмента, Ай Пи Эр Медиа, 2017. — 40 с. — 2227-8397. — Режим доступа: http://www.iprbookshop.ru/67213.html

■j! - *ЩГ[* ;|Г

6. Клочко И.А. Информационные технологии в профессиональной деятельности [Электронный ресурс] : учебное пособие для СПО / И.А. Клочко. — Электрон, текстовые данные. — Саратов: Профобразование, 2017. — 237 с. —- 978-5-4488-0008-5. — Режим доступа: <http://www.iprbookshop.ru/64944.html>

7. Косиненко Н.С. Информационные технологии в профессиональной деятельности ; [Электронный ресурс] : учебное пособие для СПО / Н.С. Косиненко, И.Г. Фризен. — Электрон, текстовые данные. — Саратов: Профобразование, 2017. — 303 с. — 978-5-4488-0152-5. — Режим доступа: <http://www.iprbookshop.ru/65730.html>

8. Методическая копилка учителя информатики. Форма доступа: http:// www.metodkopilka.ru/ -

9. Соловьева С.В. Информационные технологии в профессиональной деятельности. Инструментарий бизнес-аналитики [Электронный ресурс] : практикум / С.В. Соловьева, Ю.П. Александровская, Ю.В. Хайрутдинова. — Электрон, текстовые данные. — Казань: Казанский | национальный исследовательский технологический университет, 2017. - 104 с. - 978-5-7882-2217-2. — Режим доступа: <http://www.iprbookshop.ru/79292.html>

10. Филимонова Е.В. Информационные технологии в профессиональной деятельности : учебник / Е.В. Филимонова. — Москва : КноРус, 2017. — 482 с. — СПО. — ISBN 978-5-406- 04887-0. - Режим доступа: [https://www.book.ru/book/922139.](https://www.book.ru/book/922139)

11. Экономическая информатика. Форма доступа: <http://www.lessons-tva.info/edu/e-> I informatika.h

 $\mathbf{v}$ **f**  $\mathbf{v}$   $\mathbf{v}$   $\mathbf{v}$   $\mathbf{v}$ 

I1-. V'-i in -M К

**: j ; : i f**

**if t r v ;i,i** i\* <sup>e</sup> - if .15 - - !

**М / -: j u**

**" f f i / . t** *T ' M j i :* **'■ :: : 1 t**

**lb le li** 

'fell:;:',.

### ПРИЛОЖЕНИЕ А

#### Тестовое задание

Установите соответствие между наименованием между порядковым номером действия и его содержанием (вопросы 1-2)

1. Для создания документа изображенного на рисунке

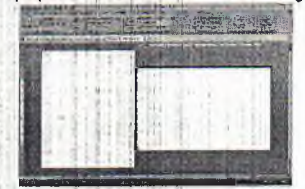

необходимо:

- а. 1 <- > установить курсор на первую страницу
- б. 2 <- > перейти на закладку Разметка страницы
- в. 3 <- > вставить разрыв раздела
- г. 4 <- > установить курсор на вторую страницу
- д. 5 <- > поменять ориентацию страницы
- 2. Укажите последовательность выполнения действий в арифметических выражениях
	- а. 1 <- > действия в скобках
	- б. 2 <- > возведение в степень
	- в. 3 <- > умножение и деление
	- г. 4 <-> сложение и вычитание
	- $\overline{A}$ .  $\leq$   $\geq$

Выберите все правильные ответы (вопросы 3-7)

- 3. Как можно набрать математические формулы в текстовом процессоре Word?
	- а. + использовать редактор Microsoft Equation 3.0
	- б. + использовать надстрочный и подстрочный символы
	- в. использовать разные размеры шрифта
	- г. + используя панель формулы
- 4. Как разместить набранный текст в таблице
	- а. перенабрать в ячейках таблицы
	- б. + вырезать и вставить в ячейки таблицы
	- в. + выделить и перенести с помощью левой кнопки мыши
- 5. С какими объектами можно работать в текстовом документе
	- а. + текстом
	- б. + рисунками
	- в. + таблицами
	- $\Gamma$ . ЗВУКОМ
	- д. ярлыками
- 6. Как увидеть формулу записанную в ячейке?
	- а. в строке формул
	- б. + выделить ячейку двойным щелчком мыши
	- в. + выделить ячейку и посмотреть в строку формул
	- г. в строке заголовка
- 7. Текстовые файлы имеют расширение

网络树胶 电声 的现在分

- $a. + doc$
- $6. -exe$
- $B. bas$
- $r. com$
- $\mu$ . + .rtf

Выберите номер правильного варианта ответа (вопросы 8-28)

8. Влияет ли масштабирование документа на экране на размер символов при печати?

- а. да
- $6.$  +  $Her$
- в. если масштабирование не превосходит 100%
- г. если масштабирование превосходит 100%
- 9. это произвольная последовательность букв и цифр, ограниченная с обоих концов служебными символами.
	- а. строка
	- б. символ
	- в. + слово
	- г. абзац

10.С помощью какой панели на закладке главная Microsoft Word создается многоуровневый список the all in the direct

- а. буфер обмена
- $6.$  шрифт
- $B. + a\overline{b}3a$
- г. стили
- д. редактирование

11. Для создания графических схем в Microsoft Word используются

- а. клипы стандартные картинки
- б. формулы
- в. + фигуры
- г. объекты WordArt

12.С каким типом данных работает графический редактор Paint

- а. векторным
- $6. +$  растровым
- в. трехмерным
- г. кадрированным

13. Какому цвету соответствует значение RGB, равное 255,255,0

- а. красному
- б. оранжевому
- в. + желтому
- г. зеленому
- д. малиновому

14. Сколько аргументов у функции ЕСЛИ

- а. два
- б. один

в. + три

15.К какой категории функций относится функция ИЛИ

- а. математическим
- б. статистическим
- в. + логическим
- г. финансовым
- 16. Ячейка \$D\$4 является...
	- а. смешанной ссылкой
	- б. + абсолютной ссылкой
	- в. относительной ссылкой
- 17. Кнопка на строке формул соответствующая кнопке ввода
	- -
		- $a. 1$
		- $6. +2$
		- $B. -3$

18. Дробная часть числа отделяется от целой части

- а. точкой
- б. +запятой
- в. пробелом
- г. точкой с запятой

19. Укажите верную формулу, которая появится после нажатия кнопки ОК

イントバンド さし

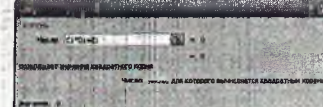

- a.  $KOPEHB(C1*D1+E1)$
- $6. -KOPEHL(C1*D1*E1)$
- $B. + = KOPEHB(C1*D1+E1)$
- $r. -KOPEHb*(C1*D1+E1)$

20. Копирование текстового фрагмента в текстовом редакторе предусматривает в первую очередь

а. - указание позиции, начиная с которой должен копироваться фрагмент

- б. + выделение копируемого фрагмента
- в. выбор соответствующего пункта меню
- г. открытие нового текстового окна
- 21. Меню текстового редактора это
	- а. + часть его интерфейса, обеспечивающая переход к выполнению различных операций над текстом
	- б. подпрограмма, обеспечивающая управление ресурсами ПК при создании документа
	- в. своеобразное "окно", через которое текст просматривается на экране
	- г. информация о текущем состоянии текстового редактора

22.В текстовом редакторе при задании параметров страницы устанавливаются

- а. гарнитура, размер, начертание
- б. отступ, интервал
- в. + поля, ориентация
- г. стиль, шаблон

23. Курсор - это

а. - устройство ввода текстовой информации

- б. клавиша на клавиатуре
- в. наименьший элемент изображения на экране
- г. + метка на экране дисплея, указывающая позицию, в которой будет
	- отображен вводимый с клавиатуры символ

24. На рисунке

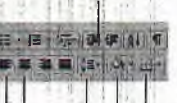

 $12$   $3 | 4 | 5$ 

цифрой 3 обозначена кнопка...

- а. выравнивания абзацев
- б. установка интервалов между абзацами
- в. + установка интервалов между строками
- г. установка маркированного списка

25. Какая формула используется для вычисления выражения

 $S_{sp} = S_{red} \cdot \left( M_{sp}^+ + \sqrt{M_{sp}^+}^2 - 1 \right)$ 

a.  $=S^*(M+sqrt*(M-1))$ 

6.  $\pm = S^*(M + \kappa \text{openb}(M^2 - 1))$ 

в.  $-S(M+Kopen_{b}(M^2-1))$ 

г.  $-S*(M+KopenB*(M^2-1))$ 

26. Для применения к объекту MS PowerPoint эффектов анимации необходимо

а. - перейти в режим структуры

б. + выбрать команду меню Показ слайдов/встроенная анимация

в. - выделить объект и перетащить его на новое место

27. Презентация - это

а. + набор слайдов, показываемых в определенном порядке

б. - иллюстрированный рассказ о товаре, услуге, объекте

в. - способ передачи информации

28. Для изменения шаблона дизайна в MS PowerPoint следует

а. - перейти в режим сортировщика слайдов

б. - выделить лист (слайд)

в. + выбрать команду меню Формат/Применить шаблон оформления Выполните действия и укажите ответ (целое число) (вопросы 29-30)

29. Какое значение получится в ячейке СЗ после введения данной формулы

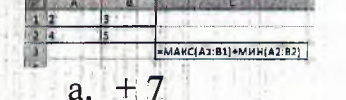

 $a. + 8$ 

30. Какое значение получится в ячейке СЗ после введения данной формулы

#### Эталон ответов тестового задания

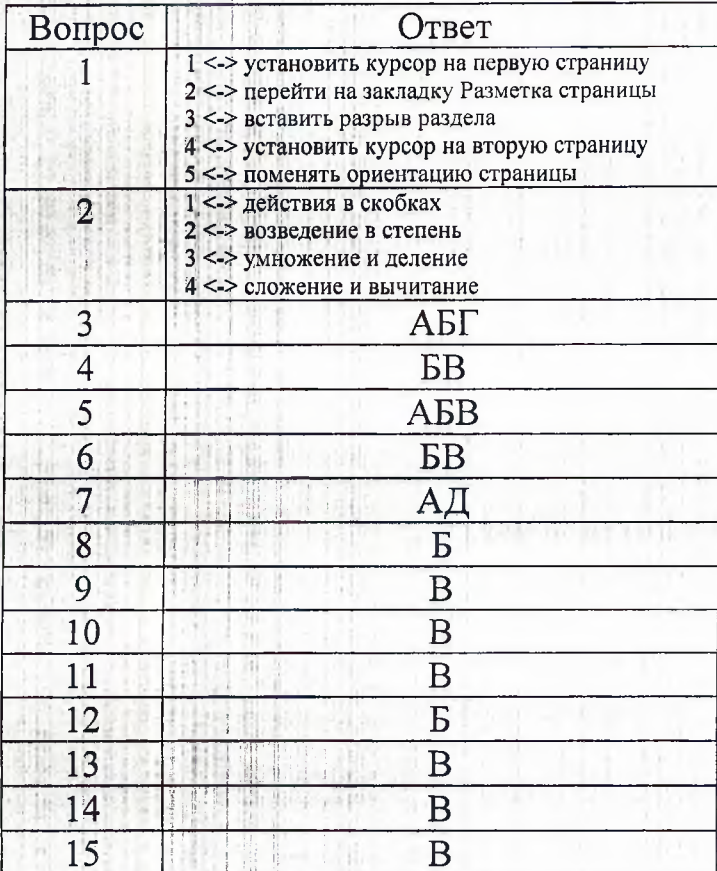

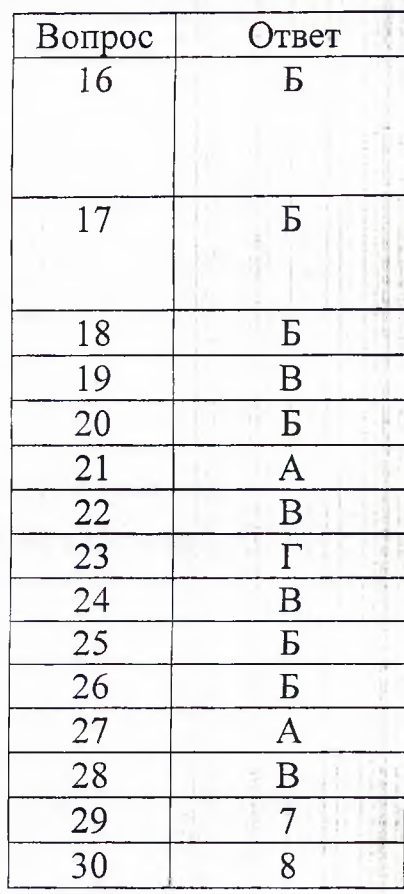

非计

content and complete  $\label{eq:3} \begin{split} \mathcal{L}_{\text{eff}}(\mathbf{r},\mathbf{r}) = \mathcal{L}_{\text{eff}}(\mathbf{r},\mathbf{r}) = \mathcal{L}_{\text{eff}}(\mathbf{r},\mathbf{r}) \mathcal{L}_{\text{eff}}(\mathbf{r},\mathbf{r}) \mathcal{L}_{\text{eff}}(\mathbf{r},\mathbf{r}) \mathcal{L}_{\text{eff}}(\mathbf{r},\mathbf{r}) \mathcal{L}_{\text{eff}}(\mathbf{r},\mathbf{r}) \mathcal{L}_{\text{eff}}(\mathbf{r},\mathbf{r}) \mathcal{L}_{\text{eff}}(\mathbf{r},\mathbf{r$ complete future a e familiar

## ПРИЛОЖЕНИЕ Б ЗАЧЕТ

# по предмету «Информационные технологии в профессиональной

деятельности»

## Оценочная ведомость

Группа

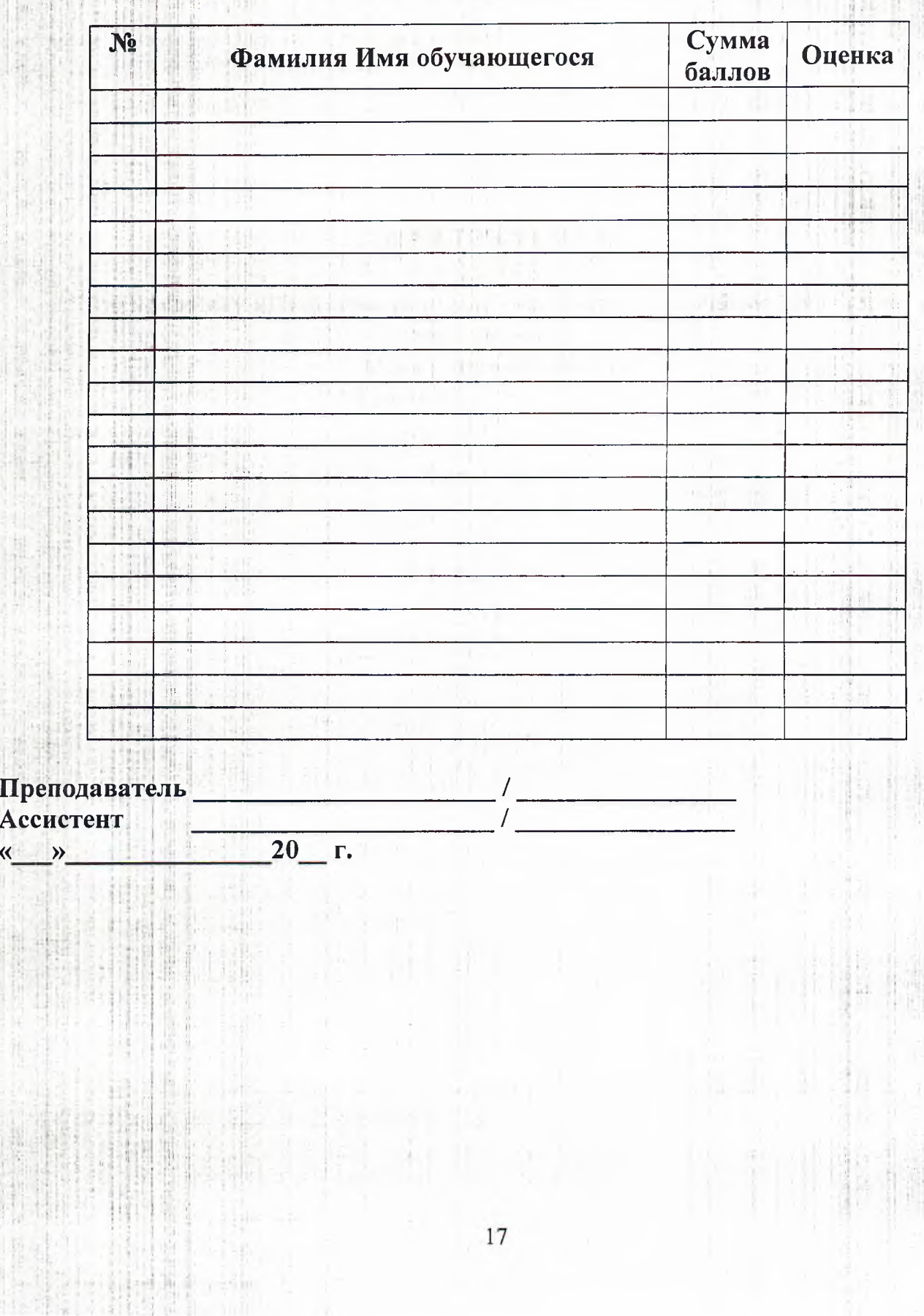